### **Εξέταση 102 – Μάθημα 6**

#### **106.3** Προσβασιμότητα (Accessibility)

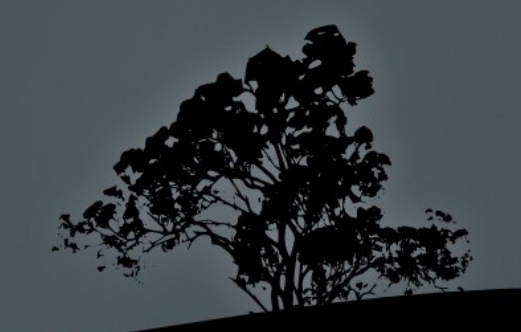

## **Προσβασι ότητα** μ

- $\blacksquare$  Ο όρος Προσβασιμότητα (accessibility) αναφερόμενος στην πληροφορική δηλώνει την ικανότητα των συστημάτων να είναι προσβάσιμα σε όσο το δυνατό περισσότερο κόσμο συμπεριλαμβανομένων και ατόμων με αναπηρίες
- Αυτό επιτυγχάνεται με την χρήση Βοηθητικής Τεχνολογίας (Assistive Technology)

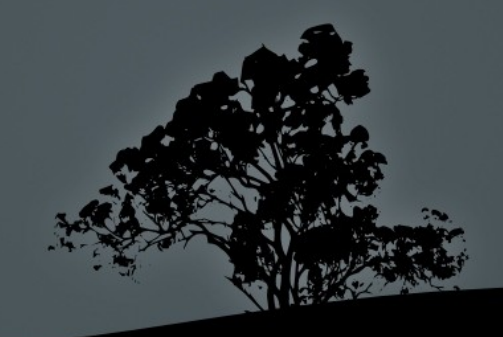

## **Βοηθητική Τεχνολογία**

Ο όρος Βοηθητική Τεχνολογία (Assistive Technology) αναφέρεται στις συσκευές και λογισμικό που βοηθούν τα άτομα με αναπηρίες. Κάποια παραδείγματα:

- Συσκευές Μπράιγ (Braille)
- Ποντίκι Ποδιού (FootMouse)
- **-** Αναγνώστες Οθόνης (Screen Readers)
- Οπτική Αναγνώριση Χαρακτήρων (Optical Character Recognition OCR)
- Ομιλία σε κείμενο (Text to Speech)
- Κείμενο σε ομιλία (Speech to Text)
- **-** Μεγεθυντικοί Φακοί Οθόνης (Screen Magnifiers)
- Πληκτρολόγια Οθόνης (On-Screen Keyboards)

## $\Delta$ **ιανομές**

- Vimux (διανομή για τυφλούς και προβλήματα όρασης. Βασισμένη σε Ubuntu) <http://www.vinuxproject.org/>
- **Oralux (διανομή για τυφλούς και προβλήματα** όρασης. Ανενεργή διανομή) <http://oralux.net/>
- Brlspeak (Η πρώτη διανομή για τυφλούς. Ανενεργή)

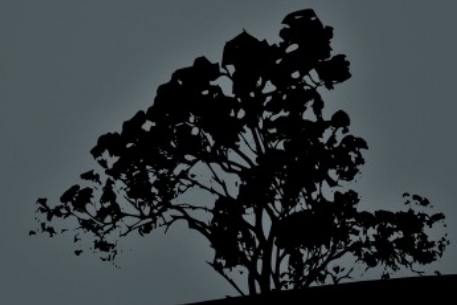

# **Ενεργοποίηση επιλογών προσβασι ότητας** μ

 $\text{E}$  Σε RedHat: Σύστημα  $\rightarrow$  Προτιμήσεις  $\rightarrow$  Προσβασιμότητα →Προτιμήσεις Βοηθητικής Τεχνολογίας  $(System \rightarrow Preferences \rightarrow Accessibility \rightarrow Associative Technology)$ 

Preferences)

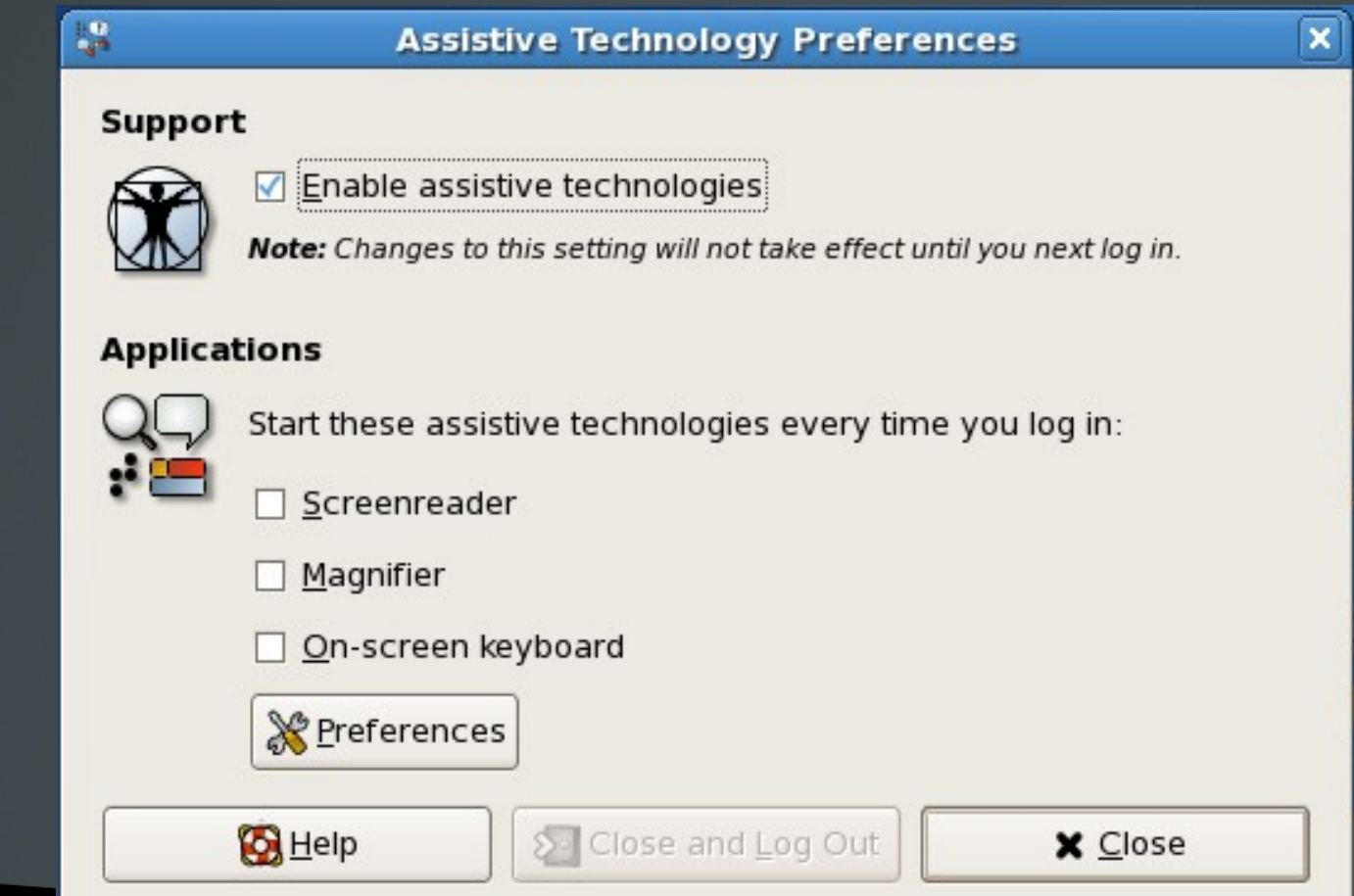

# **Ενεργοποίηση επιλογών προσβασι ότητας** μ

 $\text{E}$  Σε Debian: Σύστημα  $\rightarrow$  Προτιμήσεις  $\rightarrow$  Βοηθητική Τεχνολογία  $(System \rightarrow Preferences \rightarrow Associive Technology)$ 

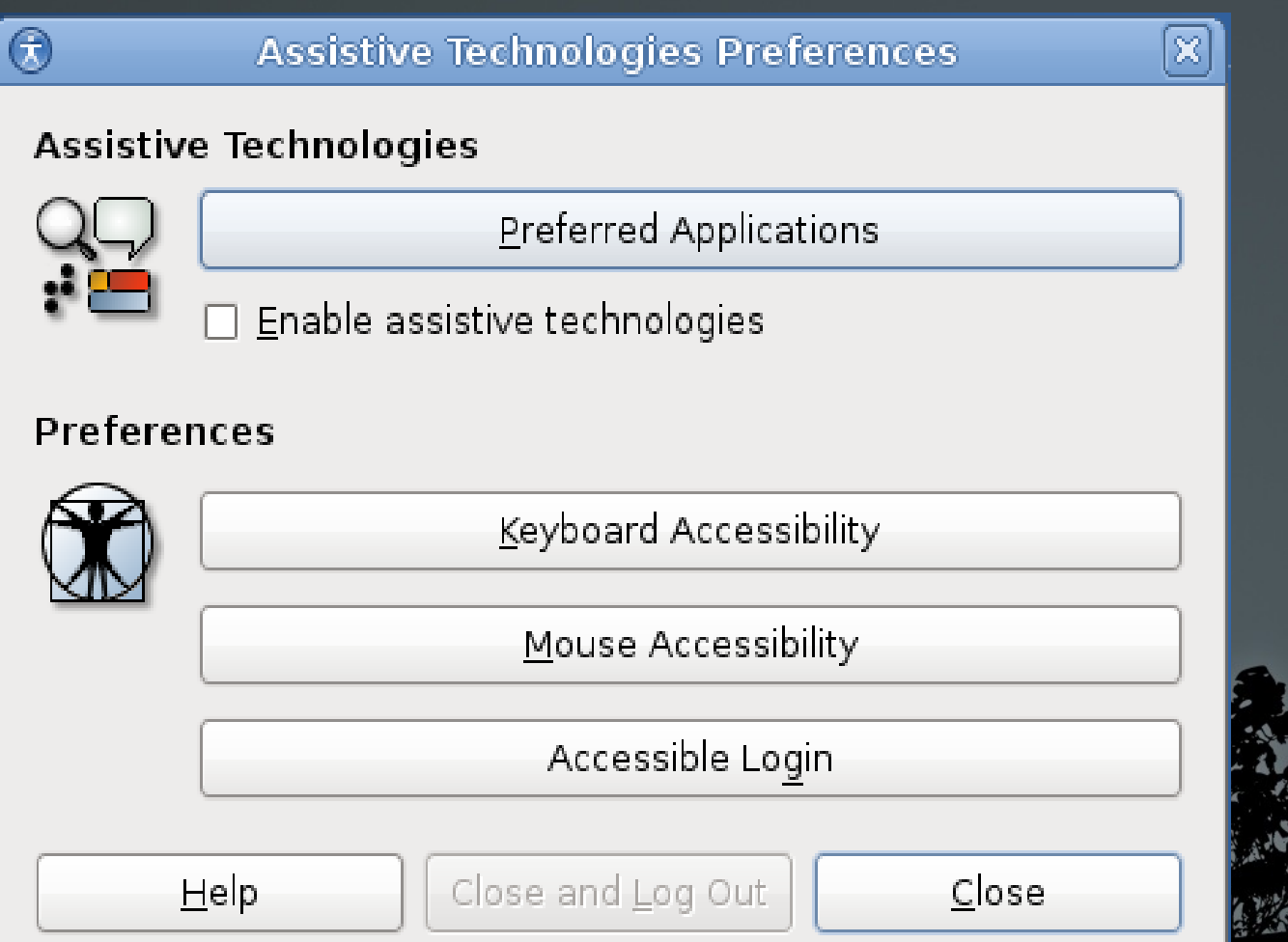

# Ρυθμίσεις Προσβασιμότητας **Πληκτρολογίου** (AccessX)

 $\overline{\phantom{a}}$  Σε RedHat:

 $\Sigma$ ύστημα  $\rightarrow$  $Προτιμήσεις  $\rightarrow$$  $\Pi$ ροσβασιμότητα  $\rightarrow$ Πληκτρολόγιο

 $(System \rightarrow$ Preferences →  $Accessibility \rightarrow$ Keyboard)

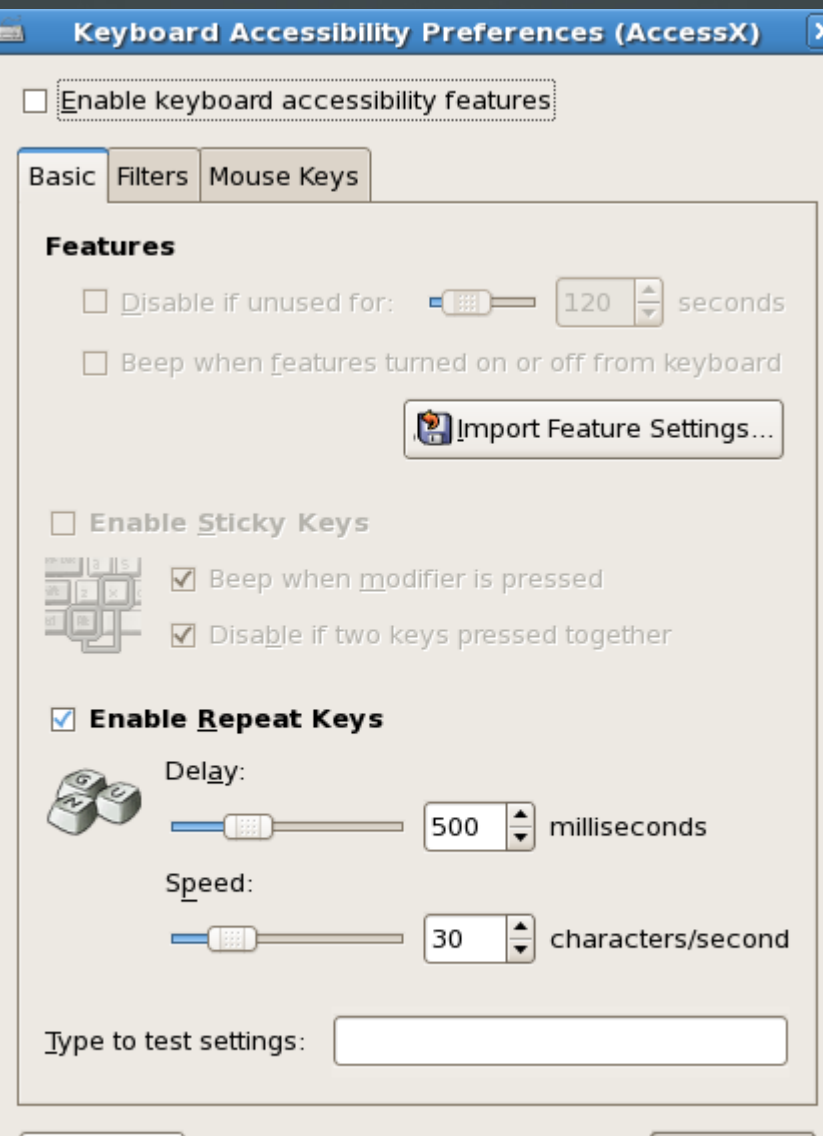

# Ρυθμίσεις Προσβασιμότητας **Πληκτρολογίου**

 $\blacktriangleright$  Σε Debian:  $\Sigma$ ύστημα  $\rightarrow$  $Προτιμήσεις  $\rightarrow$$ Πληκτρολόγιο → Προσβασιμότητα

> $(System \rightarrow$ Preferences  $\rightarrow$  $Keyboard \rightarrow$ Accessibility)

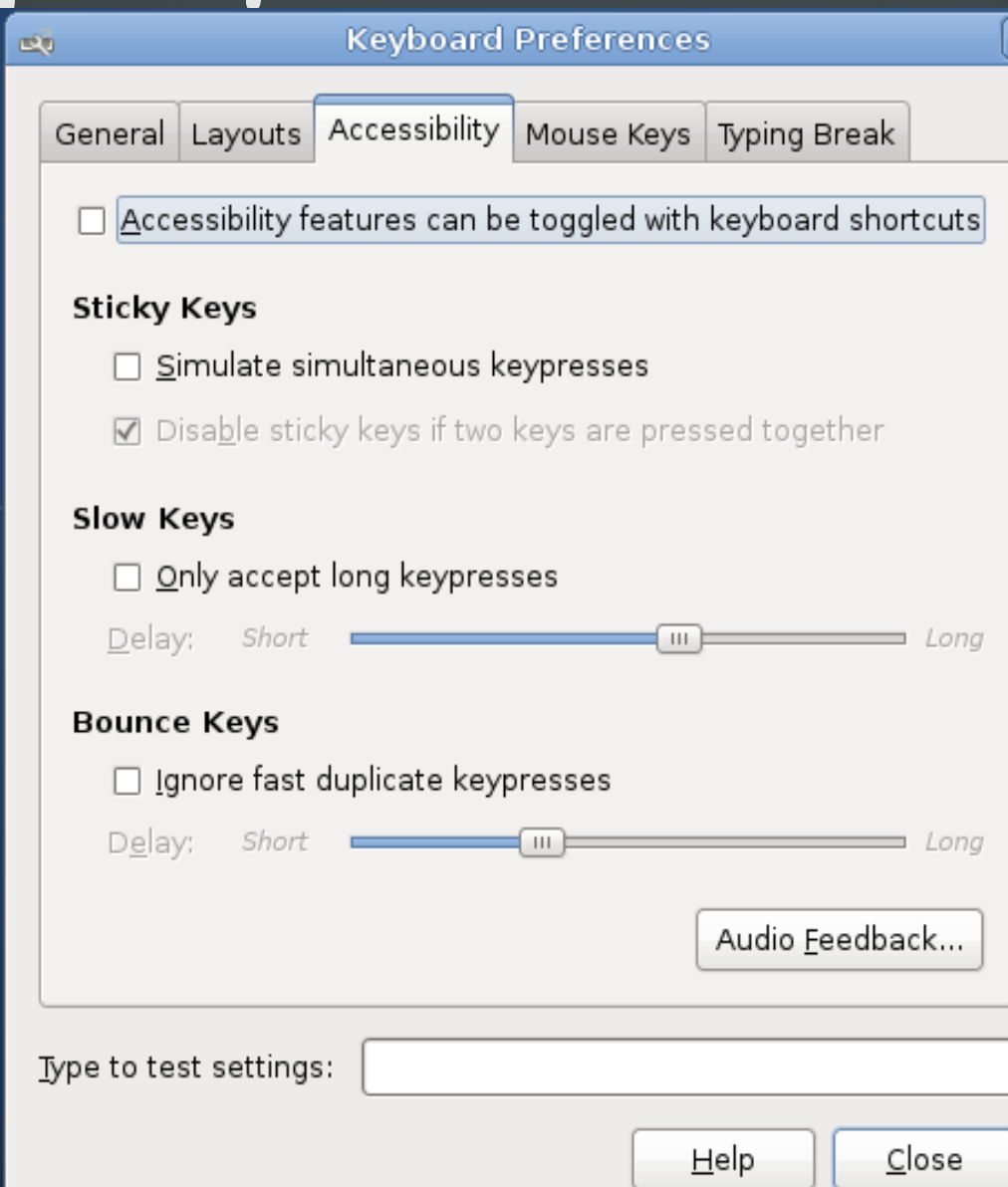

#### **Κολλώδη Πλήκτρα και Πλήκτρα Εναλλαγής Κολλώδη Πλήκτρα** (Sticky Keys): η ενεργοποίηση τους επιτρέπει σε ειδικά πλήκτρα όπως Ctrl, Alt, Shift να μένουν «πατημένα» καθώς ο χρήστης προσπαθεί να πληκτρολογήσει κάποιο συνδυασμό κλειδιών όπως Ctrl-Alt-Del, Alt-F2 κτλ. Αυτό είναι χρήσιμο για άτομα που δεν έχουν δυνατότητα επιλογής πολλών κλειδιών μαζί

 **Πλήκτρα Εναλλαγής** (Toggle Keys): αυτή η δυνατότητα όταν ενεργοποιηθεί ειδοποιεί τον χρήστη με ένα χαρακτηριστικό ήχο ότι έχει πατήσει κάποιο ειδικό πλήκτρο

# **Αργά Πλήκτρα και Πλήκτρα Αναπήδησης**

- **Αργά Πλήκτρα** (Slow Keys): παρέχουν την δυνατότητα μεγαλύτερης διάρκειας ενεργοποίησης των πλήκτρων. Χρήσιμο για όσους πατούν πλήκτρα κατά λάθος
- **Πλήκτρα Αναπήδησης** (Bounce Keys): παρέχουν την δυνατότητα να ερμηνεύονται πολλαπλά πατήματα σαν ένα. Χρήσιμο για όσους πατούν το ίδιο κλειδί κατά λάθος πολλές φορές

# **Πλήκτρα Ποντικιού** (Mouse Keys)

- $A\pi\acute{o}$  την καρτέλα «Mouse Keys» μπορούμε να αλλάξουμε ρυθμίσεις όπως ταχύτητα/ευαισθησία δείκτη, ταχύτητα διπλού κλικ, ρύθμιση για αριστερόχειρες, μέγεθος του δείκτη, εξομοίωση πατήματος του πλήκτρου με χειρονομίες (gestures)  $\kappa \tau \lambda$ .
- Κάποιες εφαρμογές όπως το GDM επιτρέπουν την χρήση χειρονομιών για διευκόλυνση των χρηστών

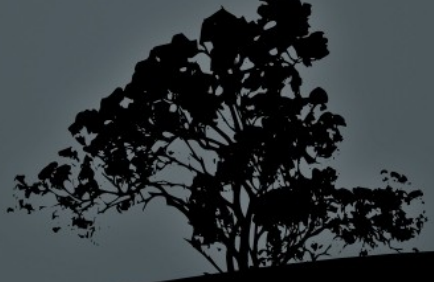

### Οπτικές Ρυθμίσεις και Θέματα

- Υπάρχει η δυνατότητα επιλογής θεμάτων με μεγάλη αντίθεση (high contrast) και μεγάλα εικονίδια (Large Print) για άτομα με προβλήματα όρασης
	- $\blacktriangleright$   $\Sigma \varepsilon$  RedHat: System  $\rightarrow$  Preferences  $\rightarrow$  Themes
	- $\blacktriangleright$  Σε Debian: System  $\rightarrow$  Preferences  $\rightarrow$  Appearence
- $\blacksquare$  Υπάρχει επίσης η δυνατότητα χρήσης μεγαλύτερου μεγέθους γραμματοσειρών
	- $\blacktriangleright$  Σε RedHat: System  $\rightarrow$  Preferences  $\rightarrow$  Fonts
	- $\text{ } \Sigma \varepsilon$  Debian: System  $\rightarrow$  Preferences  $\rightarrow$  Appearence

## ●**Αναγνώστες Οθόνης** (Screen Readers)

Οι αναγνώστες οθόνης είναι εφαρμογές που ερμηνεύουν το περιεχόμενο μιας οθόνης είτε ακουστικά είτε στέλνοντας την πληροφορία σε οθόνη Μπράιγ. Κάποιες σχετικές εφαρμογές:

- **Emacspeak**: εφαρμογή που συνεργάζεται με τον Emacs για μετατροπή κειμένου σε ομιλία από την γραμμή εντολών
- **Orca**: είναι μια γραφική εφαρμογή που συνδυάζει κείμενο σε ομιλία, συσκευές Μπράιγ και μεγέθυνση
- **Speakup**: Εφαρμογή κείμενο σε ομιλία. Περιλαμβάνεται στο Vimux
- **Jupiter Speech System**: ακόμη μία εφαρμογή γραμμής εντολών για κείμενο σε ομιλία

# **Οθόνες Μπράιγ** (Braille Displays)

Οι οθόνες Μπράιγ είναι συσκευές που συνεργάζονται με αναγνώστες οθόνης για να προβάλουν τα δεδομένα εξόδου σε μορφή χαρακτήρων Μπράιγ. Ένα πρόγραμμα που μπορεί να δουλέψει με αυτές είναι και το brltty.

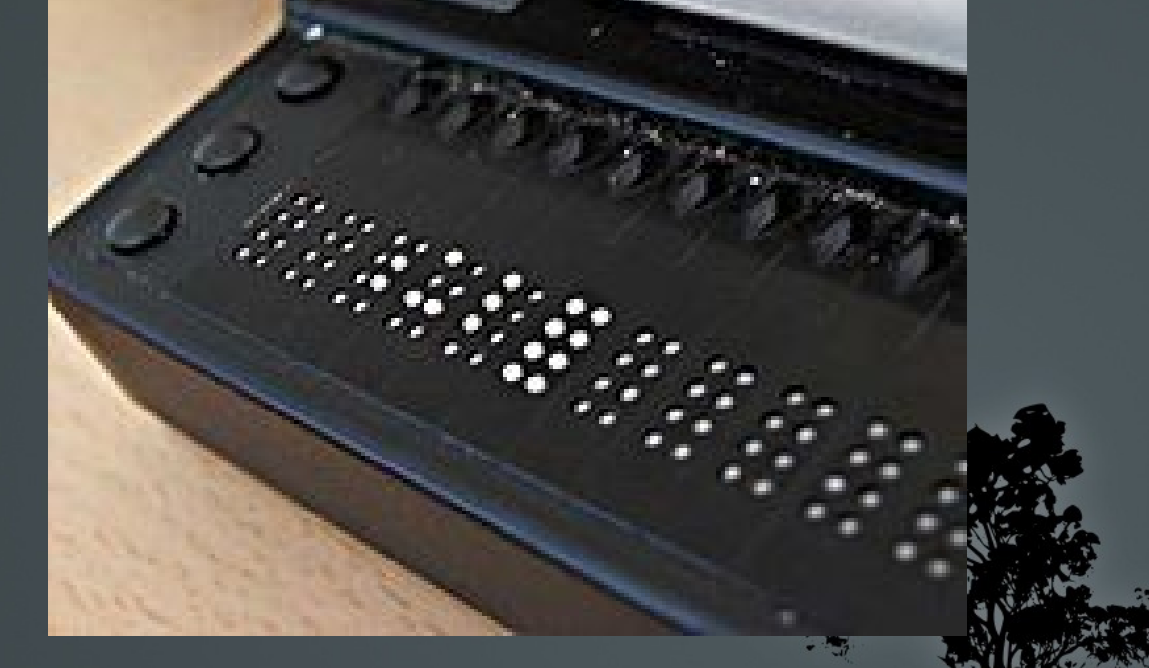

# **Μεγεθυντικοί φακοί** (Magnifiers)

- **Kmag**: μέρος του πακέτου προσβασιμότητας του KDE
- Gnome-mag: μέρος του πακέτου προσβασιμότητας του GNOME
- **xzoom:** ακόμη ένας μεγεθυντικός φακός για Χ
- Compiz: αυτός ο πανίσχυρος διαχειριστής παραθύρων παρέχει μεταξύ άλλων και δυνατότητα μεγέθυνσης

# **Πληκτρολόγια Οθόνης** (On-screen Keyboards)

Αυτά είναι εφαρμογές που προσομοιώνουν τη λειτουργία των πραγματικών πληκτρολογίων για άτομα που αδυνατούν να τα χρησιμοποιήσουν

GOK (Gnome On-screen Keyboard): μέρος του περιβάλλοντος GNOME

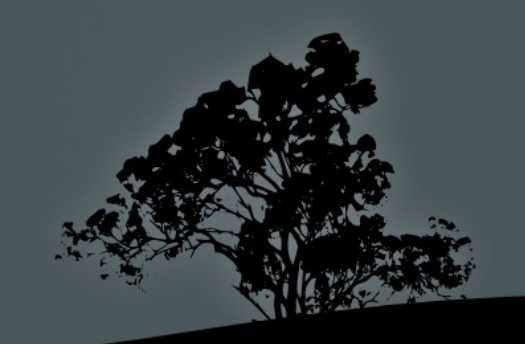